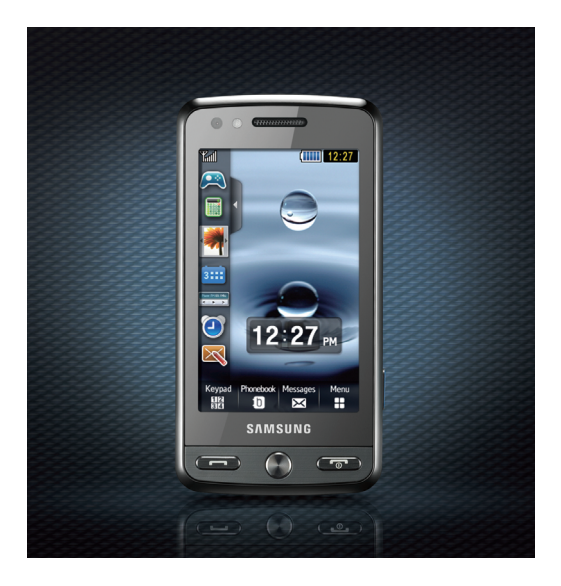

# Samsung M8800 Gebruiksaanwijzing

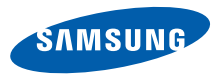

# Over deze gebruiksaanwijzing

Deze gebruiksaanwijzing is

 bedoeld om u stap voor stap vertrouwd te maken met de functies en onderdelen van uw mobiele telefoon. Raadpleeg ["Uw mobiele telefoon"](#page-16-0),

 ["De telefoon in elkaar zetten en gebruiksklaar maken](#page-22-0)" en ["Basisfuncties gebruiken](#page-26-0)" om snel aan de slag te kunnen met de telefoon.

# Symbolen die in deze gebruiksaanwijzing worden gebruikt

Bekijk voordat u begint de symbolen die in deze gebruiksaanwijzing zijn opgenomen:

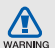

Waarschuwing: situaties die letsel kunnen veroorzaken bij u of anderen

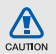

Let op: situaties die schade aan de telefoon of andere apparatuur kunnen veroorzaken

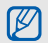

Opmerking: opmerkingen, gebruikstips of aanvullende informatie

Raadpleeg: pagina's met verwante informatie, biivoorbeeld: > pag.12 (betekent "zie pagina 12")

- → Gevolgd door: de volgorde van de opties of menu's die u moet selecteren om een stap uit te voeren, bijvoorbeeld: raak Menu → Berichten → Bericht maken aan (hiermee wordt aangegeven dat u Menu moet aanraken, gevolgd door Berichten en Bericht maken).
- **Rechte haken:** telefoontoetsen, bijvoorbeeld: [ $\sim$ ] (de toets voor aan/uit of menu afsluiten).

# Copyrightgegevens

De rechten op alle technologieën en producten die dit apparaat bevat zijn het eigendom van de betreffende eigenaren:

- Bluetooth® is wereldwijd een gedeponeerd handelsmerk van Bluetooth SIC, Inc. Bluetooth QD ID: B014450.
- Java™ is een handelsmerk van Sun Microsystems, Inc.
- Windows Media Player® is een geregistreerd handelsmerk van Microsoft Corporation.
- DivX<sup>®</sup> is een geregistreerd handelsmerk van DivX Inc. en wordt onder licentie gebruikt.

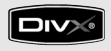

### OVER DIVX VIDEO

DivX® is een indeling voor digitale video van DivX Inc. Dit apparaat is een officieel DivX Certified-apparaat dat DivX-video afspeelt. Het speelt DivX®-video tot 320x240 en mogelijk ook tot 720x480 af.

### OVER DIVX VIDEO-ON-DEMAND

Dit DivX® Certified-apparaat moet bij DivX worden geregistreerd om DivX Video-on-Demand-inhoud (VOD) te kunnen afspelen. Genereer de DivX VOD-registratiecode voor het apparaat en verzend deze tijdens het registratieproces. (Belangrijk: DivX VOD-inhoud wordt beschermd door een DivX DRM-systeem (Digital Rights Management) dat weergave beperkt tot geregistreerde DivX Certifiedapparaten.

Als u probeert om DivX VOD-inhoud weer te geven die niet voor uw apparaat is geautoriseerd, wordt de melding "Autorization Error" weergeven en zal de inhoud niet worden weergegeven.) Ga voor meer informatie naar www.divx.com/vod.

# Inhoud

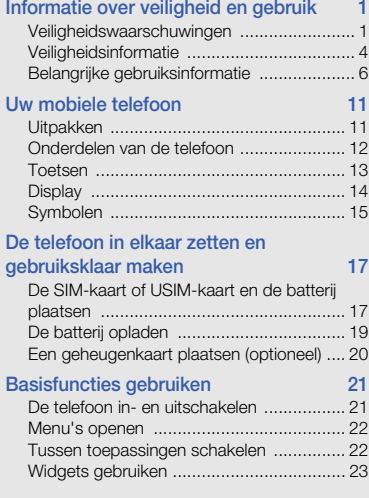

vi

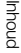

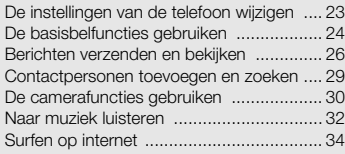

### [Geavanceerde functies gebruiken 35](#page-40-0)

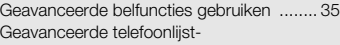

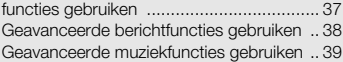

#### Hulpprogramma's en toepassingen [gebruiken 43](#page-48-0)

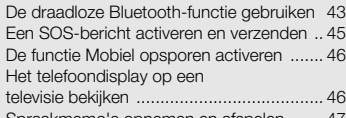

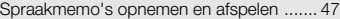

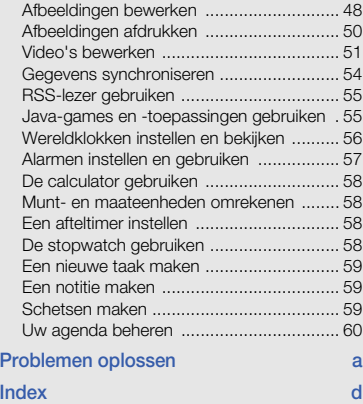

# <span id="page-6-0"></span>Informatie over veiligheid en gebruik

 Houd u aan de volgende richtlijnen om gevaarlijke of illegale situaties te voorkomen en ervoor te zorgen dat uw mobiele telefoon altijd topprestaties kan leveren.

<span id="page-6-1"></span>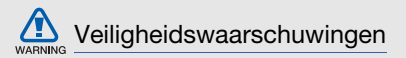

### Houd de telefoon buiten het bereik van kleine kinderen en huisdieren

Houd de telefoon en alle bijbehorende onderdelen en accessoires buiten het bereik van kleine kinderen en huisdieren. Kleine onderdelen vormen verstikkingsgevaar of kunnen schadelijk zijn wanneer zij worden ingeslikt.

### Bescherm uw gehoor

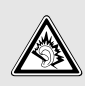

Als u naar muziek luistert met een headset op hoog volume, kan uw gehoor worden beschadigd. Gebruik het minimale volume waarmee u het gesprek of de muziek kunt horen.

### Installeer mobiele telefoons en apparatuur voorzichtig

Controleer of mobiele telefoons of bijbehorende apparatuur veilig in de auto zijn bevestigd. Vermijd het plaatsen van telefoon en accessoires op een plek waar de airbag zich zou ontvouwen. Verkeerd geïnstalleerde draadloze apparaten kunnen ernstig letsel veroorzaken als airbags zich snel ontvouwen.

### Behandel batterijen en oplader voorzichtig en geef deze af volgens de voorschriften

• Gebruik alleen batterijen en opladers die door Samsung zijn goedgekeurd en die specifiek voor uw telefoon zijn ontworpen. Incompatibele batterijen en opladers kunnen ernstige verwondingen veroorzaken of de telefoon beschadigen.

- Gooi batterijen en telefoons nooit in het vuur. Volg alle plaatselijke voorschriften bij het afvoeren van gebruikte batterijen en toestellen.
- Leg batterijen of telefoons nooit in of op verwarmingsapparaten, zoals een magnetron, kachel of radiator. Batterijen kunnen exploderen als ze te heet worden.
- U dient de batterij nooit in te drukken of te doorboren. Stel de batterij niet bloot aan hoge externe druk om interne kortsluiting en oververhitting te voorkomen.

### Voorkom verstoring van pacemakers

Houd minimaal 15 cm afstand tussen mobiele telefoons en pacemakers om mogelijke storing te voorkomen. Dit wordt aangeraden door fabrikanten en de onafhankelijke onderzoeksgroep Wireless Technology Research.

Als u vermoedt dat uw telefoon storing veroorzaakt in een pacemaker of andere medische apparatuur, schakelt u de telefoon meteen uit en neemt u contact op met de fabrikant van de pacemaker of medische apparatuur voor hulp.

### Schakel de telefoon uit in omgevingen met potentieel explosiegevaar

Gebruik de telefoon niet bij een tankstation of in de buurt van brandstoffen of chemicaliën. Schakel de telefoon uit wanneer dit wordt aangegeven met waarschuwingsaanwijzingen of -instructies. De telefoon kan explosies of brand veroorzaken in en bij opslaglocaties voor brandstof en chemicaliën en gebieden waarin explosies plaatsvinden.

Bewaar geen ontvlambare vloeistoffen, gassen en explosief materiaal in dezelfde ruimte als de telefoon of de onderdelen of accessoires van de telefoon.

### Beperk het risico van letsel door vaak herhaalde bewegingen

Wanneer u SMS-berichten verzendt of games speelt op de telefoon, houdt u de telefoon ontspannen vast, drukt u licht op de toetsen, gebruikt u speciale functies waardoor u op minder toetsen hoeft te drukken (zoals standaardberichten en voorspellende tekst) en neemt u regelmatig pauze.

<span id="page-9-0"></span>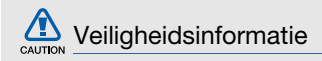

### Verkeersveiligheid voor alles

Gebruik uw telefoon bij voorkeur niet tijdens het rijden en houd u aan alle regels voor het gebruik van mobiele telefoons in de auto. Gebruik handsfree accessoires waar mogelijk.

### Volg alle veiligheidsvoorschriften en regelgeving op

Houd u aan alle voorschriften waarmee het gebruik van een mobiele telefoon in een bepaald gebied wordt beperkt.

### Gebruik alleen door Samsung goedgekeurde accessoires

Het gebruik van incompatibele accessoires kan de telefoon beschadigen of letsel veroorzaken.

### Schakel de telefoon uit als u zich in de nabijheid van medische apparatuur bevindt.

De telefoon kan storingen veroorzaken in medische apparatuur in ziekenhuizen en andere zorginstellingen. Volg alle voorschriften, waarschuwingsmededelingen en aanwijzingen van medisch personeel op.

### Zet de telefoon uit of schakel de draadloze functies uit wanneer u zich in een vliegtuig bevindt

De telefoon kan storing in de apparatuur van het vliegtuig veroorzaken. Houd u aan alle voorschriften van de luchtvaartmaatschappij en zet uw telefoon uit of schakel deze over naar een stand waarin alle draadloze functionaliteit is uitgeschakeld als dit door de bemanning van het vliegtuig wordt gevraagd.

### Bescherm batterijen en opladers tegen schade

- Vermijd blootstelling van batterijen aan extreme temperaturen (onder 0° C/32° F of boven 45° C/113° F). Door extreme temperaturen kunnen de oplaadcapaciteit en levensduur van de batterijen afnemen.
- Voorkom dat batterijen in aanraking komen met metalen voorwerpen. Dit kan een verbinding vormen tussen de plus- en minpolen van uw batterijen en tijdelijke of permanente schade aan batterijen veroorzaken.
- Gebruik nooit een beschadigde oplader of batterij.

### Behandel de telefoon voorzichtig en verstandig

- Zorg ervoor dat de telefoon niet nat wordt. De telefoon kan ernstig worden beschadigd door vloeibare stoffen. Raak de telefoon niet aan met natte handen. De garantie van de fabrikant is niet van toepassing op waterschade aan de telefoon.
- Gebruik of bewaar de telefoon niet op een stoffige, vuile locatie om beschadiging van de bewegende onderdelen te voorkomen.
- De telefoon bevat ingewikkelde elektronica. Bescherm de telefoon tegen schokken en ruw gebruik om ernstige schade te voorkomen.
- Gebruik geen verf op de telefoon, omdat verf bewegende delen kan verstoppen,

waardoor de telefoon niet goed meer werkt.

• Gebruik de cameraflitser of het cameralicht van de telefoon niet dicht bij de ogen van kinderen of dieren.

• De telefoon en geheugenkaarten kunnen worden beschadigd bij blootstelling aan magnetische velden. Gebruik geen telefoonhoesjes of accessoires met magnetische sluitingen en laat de telefoon niet gedurende langere tijd in contact komen met magnetische velden.

### Voorkom storing met andere elektronische apparatuur

De telefoon zendt RF-signalen (Radio Frequency) uit die storing kunnen veroorzaken in elektronische apparatuur die niet of niet voldoende is beschermd, zoals pacemakers, gehoorapparaten, medische apparatuur en andere apparatuur thuis of in de auto. Vraag advies bij de fabrikant van uw elektronische apparatuur om mogelijke problemen met storing op te lossen.

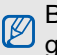

# <span id="page-11-0"></span>Belangrijke gebruiksinformatie

### Gebruik de telefoon in de normale positie

Voorkom contact met de interne antenne van de telefoon.

### Laat de telefoon alleen repareren door bevoegd personeel

Wanneer u de telefoon laat repareren door onbevoegd personeel, kan de telefoon worden beschadigd en geldt de garantie niet meer.

### Zorg voor een optimale levensduur van batterij en oplader

• Laat batterijen niet langer dan een week achtereen opladen, aangezien te veel opladen niet bevorderlijk is voor de levensduur.

- Batterijen die niet worden gebruikt, ontladen zich na verloop van tijd en moeten voor gebruik opnieuw worden opgeladen.
- Laat de stekker van de oplader niet in het stopcontact zitten als u de oplader niet gebruikt.
- Gebruik de batterijen alleen voor het doel waarvoor ze zijn bedoeld.

### Wees voorzichtig met SIM-kaarten en geheugenkaarten

- Verwijder een kaart niet wanneer via de telefoon gegevens worden overgedragen of geopend. Dit kan leiden tot verlies van gegevens en/of beschadiging van de kaart of telefoon.
- Bescherm kaarten tegen sterke schokken, statische elektriciteit en elektrische storing van andere apparaten.
- Door veelvuldig wissen van en schrijven naar een geheugenkaart, verkort u de levensduur.
- Raak geen goudkleurige contactpunten of polen aan met uw vingers of met metalen voorwerpen. Veeg, indien nodig, geheugenkaarten schoon met een zachte doek.

### Zorg dat contact met nooddiensten mogelijk blijft

In bepaalde gebieden of omstandigheden kunt u mogelijk geen alarmnummers bellen. Voordat u naar afgelegen of minder ontwikkelde gebieden afreist, moet u daarom een alternatieve methode achter de hand houden om contact op te kunnen nemen met nooddiensten.

### Informatie over het SAR-certificaat (Specific Absorption Rate)

Uw telefoon voldoet aan de standaarden die in de EU zijn opgesteld voor blootstelling aan radiofrequentie-energie die wordt afgegeven door radio- en telecommunicatie-apparatuur. Deze standaarden verbieden de verkoop van mobiele telefoons die het maximumniveau voor blootstelling overschrijden, de zogenaamde SAR (Specific Absorption Rate), van 2,0 watt per kilogram lichaamsgewicht.

8 Tijdens testen werd de maximale SAR voor dit model vastgesteld op 0,582 watt per kilogram. Bij normaal gebruik is de feitelijke SAR waarschijnlijk veel lager, aangezien de telefoon zo is ontworpen dat slechts de minimaal benodigde hoeveelheid RF-energie wordt gebruikt voor het verzenden van een signaal naar het dichtstbijzijnde basisstation. Door waar mogelijk automatisch lagere niveaus te gebruiken, beperkt de telefoon blootstelling aan RF-energie nog verder.

De conformiteitsverklaring achteraan in deze gebruiksaanwijzing geeft aan dat de telefoon voldoet aan de richtlijn van de EU betreffende radioapparatuur en telecommunicatieeindapparatuur. Ga naar de website van Samsung over mobiele telefoons voor meer informatie over SAR en de gerelateerde EUstandaarden.

### De juiste manier om u van dit product te ontdoen

Richtlijn WEEE (Inzameling en recycling van elektrische en elektronische apparatuur)

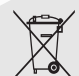

(Van toepassing in de Europese Unie en andere Europese landen waar afval gescheiden wordt ingezameld)

Dit merkteken, dat op het product of de documentatie wordt

weergegeven, geeft aan dat het product niet mag worden weggeworpen bij het huishoudelijk afval.

Om gevaar voor het milieu of de volksgezondheid te voorkomen, dient u dit product van andere typen afval gescheiden te houden en het op een verantwoordelijke manier te recyclen om duurzaam hergebruik van materiaalbronnen te stimuleren.

Particulieren dienen contact op te nemen met het verkooppunt waar het product is gekocht of met de plaatselijke overheid voor informatie over waar dit product kan worden ingeleverd voor milieuvriendelijke recycling.

Bedrijven dienen contact op te nemen met hun leverancier en de voorwaarden en bepalingen van het aankoopcontract na te kijken. Dit product mag niet samen met ander commercieel afval worden weggeworpen.

### Correcte behandeling van een gebruikte accu uit dit product

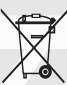

(Van toepassing op de Europese Unie en andere Europese landen met afzonderlijke inzamelingssystemen voor accu's en batterijen)

Dit merkteken op de accu, handleiding of verpakking geeft aan dat de accu in dit product aan het einde van de levensduur niet samen met ander huishoudelijk afval mag worden weggegooid. De chemische symbolen Hg, Cd of Pb geven aan dat het kwik-, cadmium- of loodgehalte in de accu hoger is dan de referentieniveaus in de Richtlijn 2006/66/EC. Indien de gebruikte accu niet op de juiste wijze wordt behandeld, kunnen deze stoffen schadelijk zijn voor de gezondheid van mensen of het milieu.

Ter bescherming van de natuurlijke hulpbronnen en ter bevordering van het hergebruik van materialen, verzoeken wij u afgedankte accu's en batterijen te scheiden van andere soorten afval en voor recycling aan te bieden bij het gratis inzamelingssysteem voor accu's en batterijen in uw omgeving.

# <span id="page-16-1"></span><span id="page-16-0"></span>Uw mobiele telefoon

 In dit gedeelte leert u de indeling van uw mobiele telefoon kennen, evenals de toetsen, het display en de symbolen.

# <span id="page-16-2"></span>Uitpakken

Controleer of de doos de volgende onderdelen bevat:

- Mobiele telefoon
- Batterij
- Reisadapter (oplader)
- Gebruiksaanwijzing

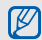

Welke onderdelen bij de telefoon worden geleverd is afhankelijk van de software en de accessoires die in uw regio beschikbaar zijn of door uw serviceprovider worden aangeboden.

Bij de plaatselijke Samsung-dealer zijn extra accessoires verkrijgbaar.

### <span id="page-17-0"></span>Onderdelen van de telefoon

De voorkant van de telefoon bevat de volgende toetsen en functies:

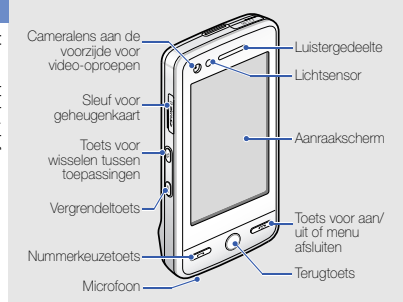

De achterkant van de telefoon bevat de volgende toetsen en functies:

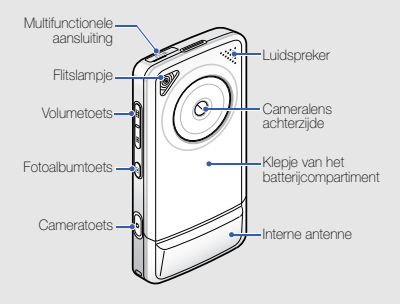

M

U kunt het aanraakscherm en de toetsen vergrendelen, zodat er niets gebeurt als u er per ongeluk op drukt. Druk op de vergrendeltoets om het scherm en de toetsen te vergrendelen of te ontgrendelen.

### <span id="page-18-0"></span>Toetsen

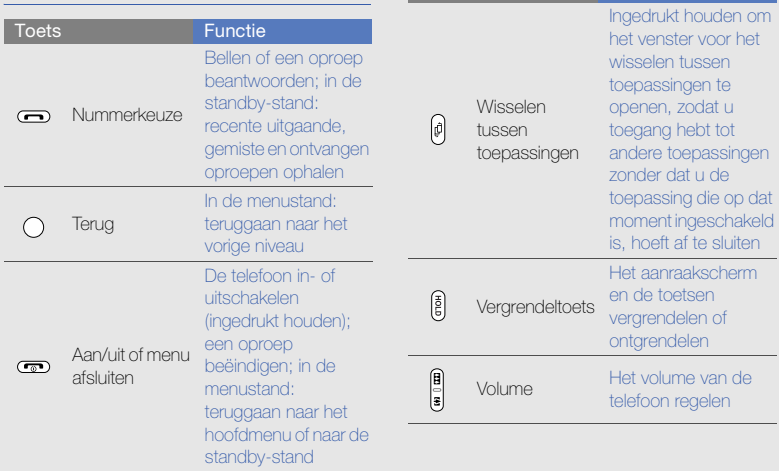

Toets Functie

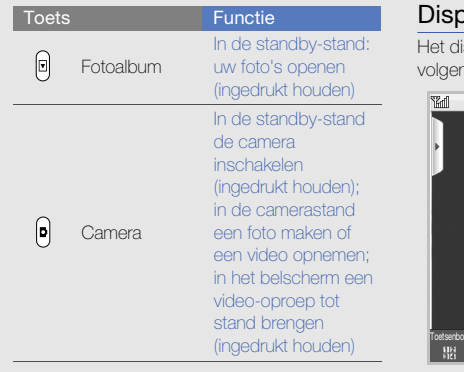

# <span id="page-19-0"></span>diay

splay van de telefoon bestaat uit de nde gebieden:

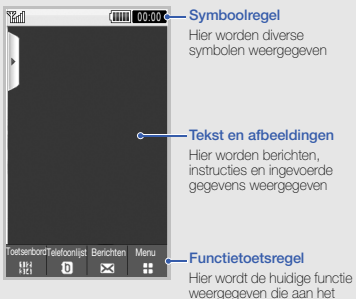

betreffende gedeelte is toegekend

Uw mobiele telefoor Uw mobiele telefoon

14

# <span id="page-20-0"></span>Symbolen

De betekenis van de symbolen in het display.

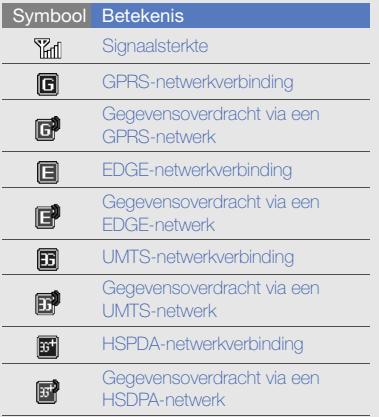

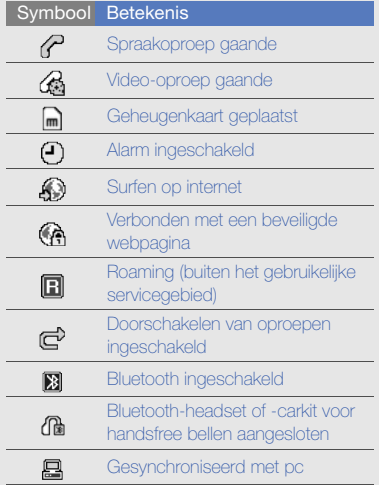

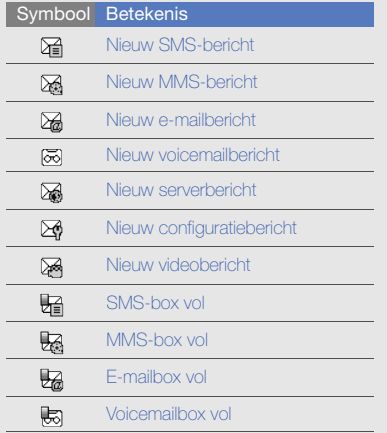

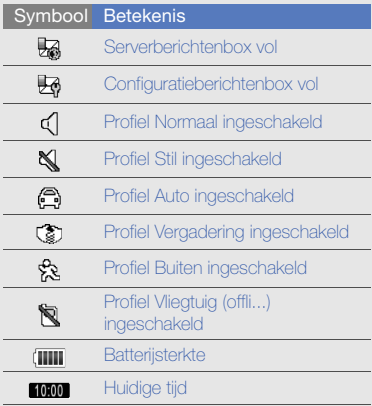

# <span id="page-22-1"></span><span id="page-22-0"></span>De telefoon in elkaar zetten en gebruiksklaar maken

 Zet allereerst de mobiel telefoon in elkaar en stel deze in.

# <span id="page-22-2"></span>De SIM-kaart of USIM-kaart en de batterij plaatsen

Wanneer u bij een provider een abonnement afsluit, ontvangt u een SIM-kaart (Subscriber Identity Module). Hierop zijn uw abonnementsgegevens opgeslagen, zoals de PIN-code en optionele diensten.

Voor het gebruik van UMTS-services kunt u een USIM-kaart (Universal Subscriber Identity Module) kopen.

De SIM-kaart of USIM-kaart en de batterij plaatsen:

1. Verwijder het klepje van de batterij.

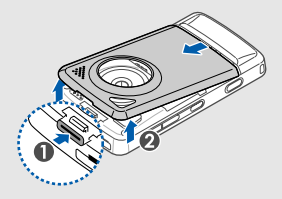

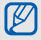

Houd [ $\odot$ ] ingedrukt om de telefoon uit te zetten als de telefoon aan is.

2. Plaats de SIM-kaart of USIM-kaart.

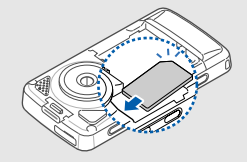

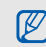

Zorg dat bij het plaatsen van de SIM-kaart of USIM-kaart de goudkleurige contactpunten naar beneden zijn gericht. Als er geen SIM-kaart of USIM-kaart is geplaatst, kunt u sommige menu's gebruiken en de diensten waarvoor geen netwerk vereist is.

3. Plaats de batterij.

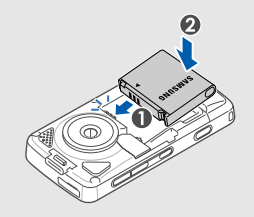

4. Plaats het klepje van het batterijcompartiment weer terug.

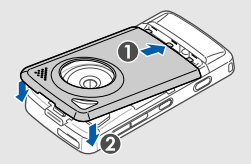

# <span id="page-24-0"></span>De batterij opladen

U moet de batterij opladen voordat u de telefoon voor de eerste keer gebruikt.

1. Open het klepje van de multifunctionele aansluiting en steek het kleine uiteinde van de reisadapter in deze aansluiting.

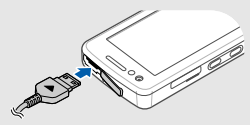

Met het driehoekje naar boven

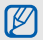

Als u de reisadapter verkeerd aansluit, kan de telefoon ernstig beschadigd raken. Schade veroorzaakt door verkeerd gebruik valt niet onder de garantie.

- 2. Sluit het brede uiteinde van de reisadapter aan op een stopcontact.
- 3. Wanneer de batterij volledig is opgeladen (het pictogram  $\left(\frac{1}{2}\right)$  beweegt niet meer), haalt u de stekker van de reisadapter uit het stopcontact.
- 4. Haal de reisadapter los van de telefoon.
- 5. Sluit het klepje van de multifunctionele aansluiting.

### Een bijna lege batterij

Als de batterij bijna leeg is, laat de telefoon een waarschuwingstoon horen en wordt er een bericht weergegeven. Ook is het batterijsymbool leeg en knippert dit. Als de batterij zo zwak is dat de telefoon niet meer kan worden gebruikt, wordt het toestel automatisch uitgeschakeld. Laad de batterij op als u de telefoon weer wilt gebruiken.

### <span id="page-25-0"></span>Een geheugenkaart plaatsen (optioneel)

Als u extra multimediabestanden wilt opslaan, moet u een geheugenkaart plaatsen. U kunt microSD™-geheugenkaarten van maximaal 8 GB in de telefoon plaatsen (afhankelijk van het type kaart en de kaartfabrikant).

- 1. Open het klepje van de geheugenkaart aan de zijkant van de telefoon.
- 2. Plaats een geheugenkaart met het etiket naar boven gericht.

3. Duw de geheugenkaart in de geheugenkaartsleuf totdat de kaart op zijn plaats klikt.

Wanneer u een geheugenkaart wilt verwijderen, duwt u voorzichtig op de geheugenkaart zodat deze uit de telefoon loskomt en trekt u de kaart vervolgens uit de sleuf.

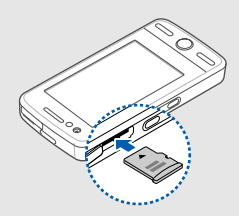

# <span id="page-26-1"></span><span id="page-26-0"></span>Basisfuncties gebruiken

 Leer de belangrijkste functies van de telefoon kennen en leer basishandelingen uitvoeren.

# <span id="page-26-2"></span>De telefoon in- en uitschakelen

De telefoon inschakelen:

- 1. Houd  $\lceil \cdot \cdot \cdot \cdot \rceil$  ingedrukt.
- 2. Geef uw PIN-code in en tik op **Bevest.** (indien nodig).

Herhaal stap 1 om de telefoon uit te schakelen.

### Overschakelen naar het Vliegtuigprofiel

Door over te schakelen naar het profiel Vliegtuig kunt u op plaatsen waar het gebruik van draadloze apparatuur is verboden, bijvoorbeeld in vliegtuigen en ziekenhuizen, de functies van de telefoon gebruiken waarvoor geen netwerk is vereist.

#### Tik op Menu → Instellingen → Telefoonprofielen → Vliegtuig (offli...) om over te schakelen naar het profiel Vliegtuig.

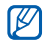

Volg alle waarschuwingsmededelingen en aanwijzingen van officieel personeel op plaatsen waar het gebruik van draadloze apparatuur is verboden.

# <span id="page-27-0"></span>Menu's openen

De menu's van de telefoon openen:

- 1. Tik in de standby-stand op **Menu**  $\rightarrow$  een menu.
- Selecteer een menu of optie.
- 3. Tik op de terugtoets om een niveau omhoog te gaan; druk op tweemaal op **[** $\overline{\bullet}$ **]** om naar de standby-stand terug te gaan.

# <span id="page-27-1"></span>Tussen toepassingen schakelen

Vanuit een menu naar andere toepassingen gaan zonder het gebruikte menu eerst te hoeven sluiten.

1. Houd tijdens het gebruik van een menu [**E**] ingedrukt.

De volgende opties zijn beschikbaar:

- Oproep: Het belscherm openen
- MP3-speler: De MP3-speler starten
- Berichten: Het menu Berichten openen
- Browser: De webbrowser starten
- Hoofdmenu: Het scherm voor het hoofdmenu openen
- 2. Selecteer een toepassing.

# <span id="page-28-0"></span>Widgets gebruiken

Informatie over het gebruik van de widgets op de werkbalk.

### De werkbalk openen

Tik in de standby-stand op de pijl links onder aan het scherm om de werkbalk te openen. U kunt de widgets op de werkbalk verplaatsen of ze naar het standby-scherm overbrengen.

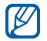

Afhankelijk van uw regio of uw serviceprovider kunnen de beschikbare widgets variëren.

### Widgets aan het standby-scherm toevoegen

- 1. Open de werkbalk.
- 2. Sleep een widget van de werkbalk naar het standby-scherm. U kunt de widget overal op het scherm neerzetten.

# De widgets wijzigen

- 1. Tik in de standby-stand op Menu  $\rightarrow$ Instellingen → Display en verlichting → Widgets.
- 2. Selecteer de widgets die u in de werkbalk wilt hebben en tik op **Opslaan**.

# <span id="page-28-1"></span>De instellingen van de telefoon wijzigen

Haal meer uit uw telefoon door deze aan uw voorkeuren aan te passen.

### Het volume van de toetstonen aanpassen.

Druk in de standby-stand de volumetoets omhoog of omlaag om het volume van de toetstonen aan te passen.

### Overschakelen van of naar het profiel Stil

Tik in de standby-stand op Toetsenbord en houd  $\#$  vast om het geluid van de telefoon uit of in te schakelen.

### De beltoon wijzigen

- 1. Tik in de standby-stand op Menu  $\rightarrow$ Instellingen → Telefoonprofielen.
- 2. Tik op > naast een gewenst profiel.
- 3. Tik op Beltoon spraakoproep of Beltoon video-oproep.
- 4. Selecteer een beltoon in de lijst en tik op Opslaan.
- 5. Tik op Opslaan.

### Een achtergrond selecteren (standby-stand)

1. Tik in de standby-stand op Menu  $\rightarrow$ Instellingen → Display en verlichting → Achtergrond.

- 2. Blader naar links of rechts naar afbeelding.
- 3. Tik op Inst.

### De telefoon vergrendelen

- 1. Tik in de standby-stand op Menu  $\rightarrow$ Instellingen → Beveiliging.
- 2. Tik onder Telefoonvergrendeling op Aan.
- 3. Geef een nieuw wachtwoord van vier tot acht cijfers in en tik op Bevest.
- 4. Geef het nieuwe wachtwoord nogmaals in en tik op Bevest.

# <span id="page-29-0"></span>De basisbelfuncties gebruiken

Zelf bellen, oproepen beantwoorden en de basisbelfuncties gebruiken.

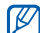

Tijdens een gesprek wordt het aanraakscherm automatisch vergrendeld om onbedoelde invoer te voorkomen. Druk op de vergrendeltoets om dit te ontgrendelen.

### Bellen

- 1. Tik in de standby-stand op Toetsenbord en geef het netnummer en abonneenummer in.
- 2. Druk op  $[-]$  of tik op **Spraakoproep** om het nummer te kiezen. Tik voor een video op Meer → Video-

oproep of houd de cameratoets ingedrukt.

3. Druk op [  $\triangledown$  ] om de oproep te beëindigen.

### Een oproep beantwoorden

1. Druk op  $[-]$  wanneer er een oproep binnenkomt.

Voor een video-oproep drukt u op [-a] en tikt u op Mij tonen.

2. Druk op  $\lceil \cdot \cdot \cdot \rceil$  om de oproep te beëindigen.

### Het volume aanpassen

Druk op de volumetoets om het volume tijdens een gesprek aan te passen.

### De luidsprekerfunctie gebruiken

- 1. Tik tijdens een gesprek op **Luidspreker →** Ja om de luidsprekerfunctie te inschakelen.
- 2. Tik op Luidspreker om de luidspreker weer uit te schakelen.

### De headset gebruiken

Wanneer u de meegeleverde headset op de telefoon aansluit, kunt u via de headset bellen en oproepen beantwoorden:

- Het laatstgekozen nummer herhalen: druk op de knop op de headset, druk nogmaals op deze knop en houd deze vervolgens ingedrukt.
- Een oproep beantwoorden: druk op de knop.
- Een oproep beëindigen: druk op de knop.

### <span id="page-31-0"></span>Berichten verzenden en bekijken

SMS-, MMS- en e-mailberichten verzenden en bekijken.

### Een SMS- of MMS-bericht verzenden

- 1. Tik in de standby-stand op Berichten  $\rightarrow$ Bericht maken → Bericht.
- Tik op Tik om ontvanger toe te voeg...  $\rightarrow$ Handmatig invoeren.
- 3. Geef het bestemmingsnummer in en tik op Gereed.
- Tik op Tik om tekst toe te voegen.
- 5. Geef de tekst van het bericht in en tik op Gereed.  $\blacktriangleright$  [Tekst ingeven](#page-32-0)

Als u het bericht als SMS wilt verzenden, gaat u naar stap 8. Als u multimedia wilt toevoegen, gaat u verder met stap 6.

6. Tik op Media toevoegen → een itemtype.

- 7. Tik op het item dat u wilt toevoegen en tik op Toev.
- 8. Tik op **Verzenden** om het bericht te verzenden.

# Een e-mail verzenden

- 1. Tik in de standby-stand op Berichten → Bericht maken → E-mail.
- 2. Tik op **Tik om ontvanger toe te voegen →** Handmatig invoeren.
- 3. Geef een e-mailadres in en tik op Gereed.
- 4. Tik op Tik om onderwerp toe te voe....
- 5. Geef een onderwerp in en tik op Gereed.
- 6. Tik op Tik om tekst toe te voegen.
- 7. Geef de tekst van het e-mailbericht in en tik op Gereed.
- 8. Tik op **Bestanden toevoegen →** een itemtype en voeg een bestand toe (indien nodig).
- 9. Tik op Verzenden om het bericht te verzenden.

### <span id="page-32-0"></span>Tekst ingeven

Met het aanraakscherm van de telefoon kunt u tekst ingeven en berichten of notities maken.

### De tekstinvoermethode wijzigen

Als u het tekstinvoerveld opent, verschijnt het virtuele toetsenbord. Tik op het pijltje omlaag naast Toetsenbord en selecteer een van de volgende invoermethoden om tekst in te geven:

- Toetsenbord
- Schr. voll. sc.
- Schrijven vak 1
- Schrijven vak 2

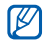

U kunt een breed toetsenbord gebruiken als u de telefoon bij het ingeven van tekst linksom in de liggende stand draait.

### Tekstinvoer met het toetsenbord

- 1. Wijzig de tekstinvoermethode in Toetsenbord.
- 2. Tik op de virtuele toetsen om tekst in te geven.
	- Tik op **Abc** om tussen hoofdletters en kleine letters te wisselen of om cijfers of symbolen te gebruiken.
	- Tik op T9 om tekst in de T9-stand in te geven.

U kunt de volgende tekstinvoerstanden gebruiken:

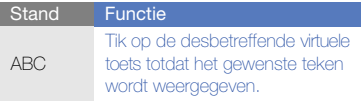

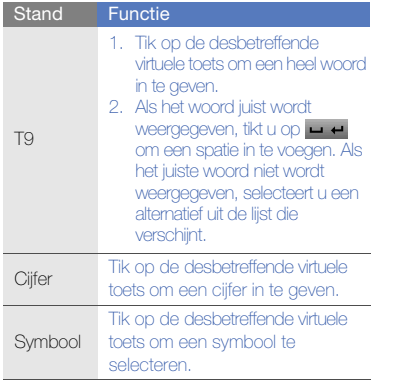

### Tekstinvoer met handschrift op volledige schermgrootte

- 1. Wijzig de tekstinvoermethode in Schr. voll. sc.
- 2. Schrijf de tekens op een willekeurige plek op het scherm.

Tik op **Abc** om tussen hoofdletters en kleine letters te wisselen of om cijfers of symbolen te gebruiken.

### Tekstinvoer met handschriftvak1

- 1. Wijzig de tekstinvoermethode in Schrijven vak 1.
- 2. Schrijf de tekens in het schrijfgebied onder aan het scherm.

Schrijf cijfers en symbolen in de kolom ?1 aan de rechterzijde van het schrijfgebied.

### Tekstinvoer met handschriftvak2

1. Wijzig de tekstinvoermethode in Schrijven vak 2.

Basisfuncties gebruiken

Basisfuncties gebruiker

2. Schrijf de tekens in het schrijfgebied onder aan het scherm.

Tik op **Abc** om tussen hoofdletters en kleine letters te wisselen of om cijfers of symbolen te gebruiken.

#### SMS- of MMS-berichten bekijken

- 1. Tik in de standby-stand op Berichten → Postvak IN.
- 2. Selecteer een SMS- of MMS-bericht.

#### Een e-mail bekijken

- 1. Tik in de standby-stand op **Berichten →** Postvak IN e-mail.
- 2. Selecteer een account.
- 3. Tik op Downld.
- 4. Selecteer een e-mail of een berichtkop.
- 5. Tik als u een berichtkop hebt geselecteerd op Ophalen om de tekst van het e-mailbericht te bekijken.

### <span id="page-34-0"></span>Contactpersonen toevoegen en zoeken

De telefoonlijstfuncties gebruiken.

### Een nieuwe contactpersoon toevoegen

- 1. Tik in de standby-stand op Toetsenbord en geef een telefoonnummer in.
- 2. Tik op Meer → Toevoegen aan telefoonlijst → Nieuw.
- 3. Tik op Telefoon of SIM.
- 4. Geef de gegevens van de contactpersoon in.
- 5. Tik op Opslaan om een contactpersoon aan het geheugen toe te voegen.

#### Een contactpersoon zoeken

- 1. Tik in de standby-stand op Telefoonlijst.
- 2. Sleep e om het eerste teken van de gezochte naam te selecteren.

3. Selecteer de naam van de contactpersoon in de zoeklijst.

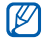

Zodra u een contactpersoon hebt gevonden, kunt u:

- $\bullet$  de persoon bellen door op  $\uparrow$  te tikken of op [ $\Box$ ] te drukken
- de contactgegevens bewerken door op Wiizig te tikken

# <span id="page-35-0"></span>De camerafuncties gebruiken

Foto's en video's opnemen en bekijken.

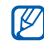

Wanneer u de camera inschakelt, is het display mogelijk leeg als gevolg van een tijdelijke elektrostatische ontlading. Start de telefoon opnieuw op om het probleem op te lossen.

# Foto's maken

1. Draai de telefoon linksom naar de liggende stand.

- 2. Houd in de standby-stand de cameratoets ingedrukt om de camera in te schakelen.
- 3. Richt de lens op het onderwerp en pas de compositie naar wens aan.
- 4. Druk op de cameratoets om een foto te maken.

De foto wordt automatisch opgeslagen.

# Foto's bekijken

Tik in de standby-stand op **Menu**  $\rightarrow$  **Miin** bestanden → Afbeeldingen → Mijn foto's → een fotobestand.

De foto's in een brede weergave in categorieën ordenen en weergeven:

- 1. Tik in de standby-stand op **Menu**  $\rightarrow$ **Fotobrowser**
- 2. Draai de telefoon linksom naar de liggende stand.
- 3. Tik op en selecteer een categorie om de foto's weer te geven.
4. Blader naar links of rechts om foto's te bekijken.

### <span id="page-36-1"></span>Video's opnemen

- 1. Draai de telefoon linksom naar de liggende stand.
- 2. Houd in de standby-stand de cameratoets ingedrukt om de camera in te schakelen.
- 3. Tik op **o** om naar de opnamestand over te schakelen.
- 4. Richt de lens op het onderwerp en pas de compositie naar wens aan.
- 5. Druk op de cameratoets om het opnemen te starten.
- 6. Druk op de cameratoets om het opnemen te stoppen.

De video-opname wordt automatisch opgeslagen.

# <span id="page-36-0"></span>Video's bekijken

Tik in de standby-stand op  $Menu \rightarrow Mlin$ bestanden → Video's → Mijn videoclips → een videobestand.

# Gezichten in foto's van tags voorzien

U kunt gezichten in foto's van tags voorzien en de betreffende persoon vanuit de foto bellen of een bericht sturen.

Gezichten in foto's van tags voorzien :

1. Selecteer een foto door [D] ingedrukt te houden of maak een nieuwe foto.

 $\rho$  [pag. 30](#page-35-0)

- 2. Tik op  $\mathcal{L}_n$  om een tag aan een gezicht toe te voegen.
- 3. Tik op  $\Box$ , verplaats of verander het kader rond een gezicht en tik op **ox** (indien nodig).
- 4. Tik op VoegToe → Naam toevoegen.
- 5. Geef een naam voor de tag in en tik op Gereed.
- 6. Tik op Opties → Wijzig → Koppeling met telefoonlijst → Nieuwe contact toevoegen om een nieuwe contactpersoon met gezichtstag in de telefoonlijst op te slaan.

Via foto's bellen of berichten verzenden:

- 1. Selecteer een foto met een gezichtstag door [**E]** ingedrukt te houden.
- 2. Tik op  $\sum$ . De gezichtstag verschijnt met de naam.
- 3. Tik op Opties → Oproep of Bericht.

# Naar muziek luisteren

Gebruik van de MP3-speler en de FM-radio.

## Naar de FM-radio luisteren

- 1. Sluit de meegeleverde headset op de multifunctionele aansluiting van de telefoon aan.
- 2. Tik in de standby-stand op Menu  $\rightarrow$ Extra's → FM-radio.
- 3. Tik op Ja om het automatisch afstemmen te starten.

De radio zoekt zenders en de beschikbare zenders worden in de telefoon opgeslagen.

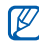

De eerste keer dat u de FM-radio inschakelt wordt u gevraagd om automatisch naar zenders te zoeken.

4. Tik op  $\le$  of  $\ge$  om een radiozender te selecteren. Als u informatie wilt ophalen over het

nummer dat u hoort, tikt u op Meer → Muziek herkennen.  $\rho$  [pag. 42.](#page-47-0)

5. Tik op om de FM-radio uit te schakelen.

## Naar muziekbestanden luisteren

Breng eerst op een van de volgende manieren bestanden naar de telefoon of de geheugenkaart over:

- Draadloos downloaden van internet.  $\blacktriangleright$  [pag. 34](#page-39-0)
- Downloaden vanaf een computer met het optionele Samsung PC Studio. De [pag. 40](#page-45-0)
- $\bullet$  Ontvangen via Bluetooth.  $\blacktriangleright$  [pag. 44](#page-49-0)
- $\bullet$  Kopiëren naar de geheugenkaart.  $\blacktriangleright$  [pag. 40](#page-45-1)
- Synchroniseren met Windows Media Player 11.  $\triangleright$  [pag. 41](#page-46-0)

Na het overbrengen van muziekbestanden naar de telefoon of de geheugenkaart:

- 1. Tik in de standby-stand op **Menu**  $\rightarrow$ Muziek → MP3-speler.
- 2. Selecteer een muziekcategorie → een muziekbestand.

3. Regel het afspelen met de volgende symbolen:

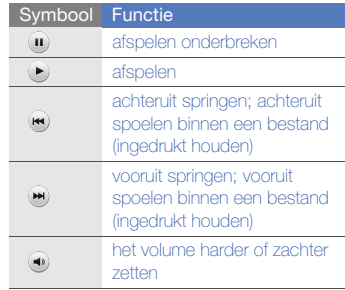

# <span id="page-39-1"></span><span id="page-39-0"></span>Surfen op internet

U kunt uw favoriete webpagina's opslaan.

## <span id="page-39-3"></span>Webpagina's bekijken

- 1. Tik in de standby-stand op Menu  $\rightarrow$ Extra's → Browser → Privé om de startpagina van uw serviceprovider te openen.
- 2. Navigeer door webpagina's met de volgende symbolen:

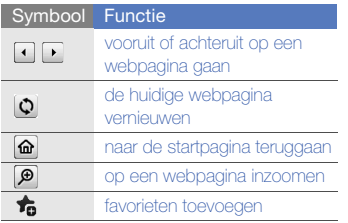

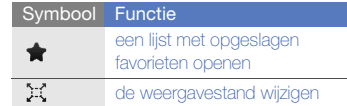

# <span id="page-39-2"></span>Webpagina's als favoriet opslaan

- 1. Tik in de standby-stand op Menu → Extra's → Browser → Favorieten.
- 2. Tik op Toev.
- 3. Geef een paginatitel en een webadres (URL) in.
- 4. Tik op Opslaan.

# Geavanceerde functies gebruiken

Leer de extra functies van de telefoon kennen en leer

# <span id="page-40-1"></span>Geavanceerde belfuncties gebruiken

In dit hoofdstuk vindt u informatie over de geavanceerde belfuncties van de telefoon.

# <span id="page-40-0"></span>Gemiste oproepen bekijken en de bijbehorende nummers terugbellen

De telefoon geeft de oproepen die u hebt gemist op het display weer. Het nummer van een gemiste oproep bellen:

- 1. Tik in de widget-werkbalk op de gemiste oproep die u wilt bellen.
- 2. Druk op  $[\blacksquare]$  om te bellen.

## <span id="page-40-2"></span>Een recent gekozen nummer opnieuw bellen

- 1. Druk in de standby-stand op  $[\blacksquare]$  om de lijst met recente nummers weer te geven.
- 2. Blader naar het gewenste nummer en tik op  $\left[\begin{array}{ccc} \bullet & \bullet \end{array}\right]$  of druk op  $\left[\begin{array}{ccc} \bullet & \bullet \end{array}\right]$  om te bellen.

## <span id="page-41-4"></span><span id="page-41-2"></span>Een oproep in de wacht plaatsen of een oproep uit de wacht halen

Tik op **In de wacht** om een oproep in de wacht te plaatsen of tik op Ophalen om een oproep uit de wacht te halen.

## <span id="page-41-0"></span>Een tweede nummer bellen

Als uw netwerk dit ondersteunt, kunt u tijdens een gesprek een ander nummer bellen:

- 1. Tik op **In de wacht** om de eerste oproep in de wacht te plaatsen.
- 2. Tik op **Toetsenbord**, geef het tweede nummer in dat u wilt bellen en druk op  $\left[ \mathbf{-} \right]$  .
- 3. Tik op Wisselen om tussen de twee oproepen te wisselen.
- 4. Beëindig de oproep door op In de wacht en op **n** te tikken.
- 5. Druk op [ $\blacksquare$ ] om het actieve gesprek te beëindigen.

# <span id="page-41-1"></span>Een tweede oproep beantwoorden

Als uw netwerk dit ondersteunt, kunt u een tweede inkomende oproep beantwoorden:

- 1. Druk op  $[\rightarrow]$  om de tweede oproep te beantwoorden. Het eerste telefoongesprek wordt automatisch in de wacht geplaatst.
- 2. Tik op Wisselen om tussen de oproepen te wisselen.

## <span id="page-41-5"></span><span id="page-41-3"></span>Een multiparty-gesprek starten (telefonische vergadering)

- 1. Bel de eerste deelnemer die u aan het multiparty-gesprek wilt toevoegen.
- 2. Bel de tweede deelnemer terwijl u met de eerste deelnemer bent verbonden. De eerste deelnemer wordt automatisch in de wacht geplaatst.
- 3. Tik op Deelnemen zodra u verbinding met de tweede deelnemer hebt.
- 4. Herhaal de stappen 2 en 3 om meer deelnemers toe te voegen (indien nodig).
- 5. Druk op  $[\nabla]$  om het multiparty-gesprek te beëindigen.

## <span id="page-42-0"></span>Een internationaal nummer bellen

- 1. Tik in de standby-stand op Toetsenbord en houd uw vinger op 0 om het teken + in te voegen.
- 2. Toets het volledige nummer dat u wilt bellen in (landnummer, netnummer en abonneenummer) en druk op  $[\rightarrow]$ .

## Een contactpersoon in de telefoonlijst bellen

U kunt nummers rechtstreeks vanuit de telefoonlijst bellen met behulp van de opgeslagen contactpersonen.  $\rho$  [pag. 29](#page-34-0)

- 1. Tik in de standby-stand op Telefoonlijst.
- 2. Blader naar het gewenste nummer en tik op  $\begin{bmatrix} \bullet & \bullet \end{bmatrix}$  om te bellen.

# Geavanceerde telefoonlijstfuncties gebruiken

U kunt met uw telefoon visitekaarties maken snelkiesnummers instellen en contactgroepen samenstellen.

# <span id="page-42-2"></span>Een visitekaartje maken

- 1. Tik in de standby-stand op **Telefoonlijst →** Meer → Mijn visitekaartje.
- 2. Geef uw persoonlijke gegevens in.
- 3. Tik op Opslaan.

<span id="page-42-1"></span>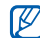

U kunt uw visitekaartje verzenden door het aan een e-mailbericht toe te voegen of door het via de draadloze Bluetooth-functie over te brengen.

# Snelkiesnummers instellen

1. Tik in de standby-stand op Telefoonlijst.

- 2. Tik op het pijltje omlaag naast het vak Contactpersonen en selecteer Favorieten.
- 3. Tik op VoegToe.
- 4. Selecteer een contact → een telefoonnummer (indien nodig). De contactpersoon wordt bij het snelkiesnummer opgeslagen.

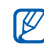

Geavanceerde functies gebruiken

Geavanceerde functies gebruiker

De eerste vijf snelkiesnummers worden aan de favoriete contactpersonen (a) op de widget-werkbalk toegewezen.

## <span id="page-43-0"></span>Een contactgroep maken

Als u contactgroepen maakt, kunt u aan iedere groep een naam, beltoon, foto-id en type trilling toewijzen en kunt u berichten en e-mails naar een hele groep sturen. Maak eerst een groep:

- 1. Tik in de standby-stand op **Telefoonlijst**.
- 2. Tik op het pijltje omlaag naast het vak Contactpersonen en selecteer Groepen.
- 3. Tik op Groep maken.
- 4. Stel een naam, foto-id, beltoon en type trilling voor de groep in.
- 5. Tik op Opslaan.

# Geavanceerde berichtfuncties gebruiken

U kunt standaardberichten samenstellen en gebruiken voor nieuwe berichten.

# <span id="page-43-1"></span>Een standaard SMS-bericht maken

- 1. Tik in de standby-stand op **Berichten**  $\rightarrow$ Standaardberichten → Standaard SMSberichten.
- 2. Tik op **Nieuw** om een nieuw standaardberichtvenster te openen.
- 3. Tik op het scherm.
- 4. Geef de tekst in en tik op **Gereed**.
- 5. Tik op Meer → Opslaan als standaardbericht.

## <span id="page-44-1"></span>Een standaard MMS-bericht maken

- 1. Tik in de standby-stand op Berichten → Standaardberichten → Standaard MMSberichten.
- 2. Tik op Nieuw om een nieuw standaardberichtvenster te openen.
- 3. Maak een MMS-bericht met onderwerp en gewenste bijlagen om als standaardbericht te gebruiken.  $\rho$  [pag. 26](#page-31-0)
- 4. Tik op Meer → Opslaan als standaardbericht.

# <span id="page-44-0"></span>Standaardberichten in nieuwe berichten invoegen

- 1. Tik op Berichten → Bericht maken → een berichttype om een nieuw bericht te maken.
- 2. Tik op Meer → Invoegen → Standaard SMS-bericht → een standaardbericht.

## Een bericht maken op basis van een standaard MMS-bericht

- 1. Tik in de standby-stand op Berichten  $\rightarrow$ Standaardberichten → Standaard MMSberichten.
- 2. Selecteer het gewenste standaardbericht.
- 3. Tik op Wijzig.

Uw standaardbericht wordt geopend als een nieuw MMS-bericht.

# Geavanceerde muziekfuncties gebruiken

Muziekbestanden voorbereiden, afspeellijsten maken en radiozender opslaan.

## <span id="page-45-0"></span>Muziekbestanden kopiëren via Samsung PC Studio

- 1. Tik in de standby-stand op Menu  $\rightarrow$ Instellingen → Telefoon → Pcverbindingen → Samsung PC Studio → Opslaan.
- 2. Sluit een optionele datakabel aan op een computer en op de multifunctionele aansluiting op de telefoon.
- 3. Voer Samsung PC Studio uit en kopieer bestanden van de computer naar de telefoon.

Zie de Help bij Samsung PC Studio voor meer informatie.

## <span id="page-45-1"></span>Muziekbestanden naar een geheugenkaart kopiëren

1. Plaats een geheugenkaart.

- 2. Tik in de standby-stand op Menu  $\rightarrow$ Instellingen → Telefoon → Pcverbindingen → Massaopslag → Opslaan.
- 3. Druk op  $[\nabla]$  om naar de standby-stand terug te keren.
- 4. Sluit een optionele datakabel aan op een computer en op de multifunctionele aansluiting op de telefoon. Er wordt een pop-upbericht op de computer weergegeven zodra de verbinding tot stand is gekomen.
- 5. Selecteer Map openen en bestanden weergeven in het pop-upvenster op de computer.
- 6. Kopieer bestanden van de computer naar de geheugenkaart.

## <span id="page-46-3"></span><span id="page-46-2"></span><span id="page-46-0"></span>De telefoon met Windows Media Player synchroniseren

- 1. Plaats een geheugenkaart.
- 2. Tik in de standby-stand op **Menu**  $\rightarrow$ Instellingen → Telefoon → Pcverbindingen → Mediaspeler → Opslaan.
- 3. Druk op  $\lceil \cdot \cdot \cdot \rceil$  om naar de standby-stand terug te keren.
- 4. Sluit een optionele datakabel aan op een computer waarop Windows Media Player is geïnstalleerd en op de multifunctionele aansluiting op de telefoon.

Er wordt een pop-upbericht op de computer weergegeven zodra de verbinding tot stand is gekomen.

- 5. Selecteer Mediabestanden met apparaat synchroniseren in het pop-upvenster op de computer.
- 6. Bewerk of typ de naam van de telefoon in het pop-upvenster (optioneel) en klik op Voltooien.
- 7. Selecteer de gewenste muziekbestanden en sleep deze naar de synchronisatielijst.
- 8. Klik op Synchronisatie starten.

## <span id="page-46-1"></span>Een afspeellijst maken

- 1. Tik in de standby-stand op Menu  $\rightarrow$ Muziek → MP3-speler → Afspeellijsten.
- 2. Tik op Nieuw.
- 3. Tik op het tekstinvoerveld.
- 4. Geef een titel voor uw nieuwe afspeellijst in en tik op Gereed.
- 5. Als u een nieuwe afbeelding aan de afspeellijst wilt toewijzen, tikt u op Tik om te wijzigen en selecteert u een afbeelding of maakt u een nieuwe foto.
- 6. Tik op Opslaan.
- 7. Selecteer de nieuwe afspeellijst.
- 8. Tik op Toev → Tracks.
- 9. Selecteer de bestanden die u wilt toevoegen en tik op Toev.

## De instellingen van de MP3-speler aanpassen

U kunt de afspeel- en geluidsinstellingen voor de MP3-speler aanpassen.

- 1. Tik in de standby-stand op Menu  $\rightarrow$ Muziek  $\rightarrow$  MP3-speler.
- 2. Tik op Instellingen.
- 3. Pas de instellingen van de MP3-speler aan uw wensen aan.
- 4. Tik op Opslaan.

## Radiozender automatisch opslaan

- 1. Tik in de standby-stand op Menu  $\rightarrow$ Extra's → FM-radio.
- Tik op Meer → Automatisch afstemmen.
- 3. Tik ter bevestiging (indien nodig) op Ja. De radio zoekt zenders en de beschikbare zender worden in de telefoon opgeslagen.

## <span id="page-47-1"></span><span id="page-47-0"></span>Informatie over muziek zoeken

U kunt een online muziekservice gebruiken en informatie ophalen over de nummers die u onderweg hoort.

- 1. Tik in de standby-stand op **Menu**  $\rightarrow$ Muziek → Muziek herkennen.
- 2. Selecteer Muziek herkennen om verbinding met de server te maken.
- 3. Als de telefoon is geregistreerd, tikt u op  $\bullet$ om een gedeelte van de gezochte muziek op te nemen.

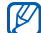

Sommige serviceproviders ondersteunen deze service niet en de database bevat mogelijk niet voor alle nummers informatie.

# Hulpprogramma's en toepassingen gebruiken

Leer werken met de hulpprogramma's en andere

# De draadloze Bluetooth-functie gebruiken

In dit hoofdstuk vindt u informatie over de mogelijkheden van de telefoon om verbinding te maken met andere draadloze apparaten voor het uitwisselen van gegevens en het gebruik van handsfree functies.

# <span id="page-48-0"></span>De draadloze Bluetooth-functie inschakelen

- 1. Tik in de standby-stand op Menu → Extra's → Bluetooth.
- 2. Tik in het midden van de cirkel om de Bluetooth-functie in te schakelen.
- 3. Tik op Instellingen → Waarneembaarheid van mij... → Aan → Opslaan om ervoor te zorgen dat de telefoon door andere apparaten kan worden gevonden. Stel in hoelang de telefoon zichtbaar is als u Aangepast selecteert.

## <span id="page-49-1"></span>Andere Bluetooth-apparaten zoeken en koppelen

- 1. Tik in de standby-stand op Menu  $\rightarrow$ Extra's → Bluetooth → Zoeken.
- 2. Selecteer een pictogram van een apparaat en sleep het naar het midden.
- 3. Geef een PIN-code in voor de draadloze Bluetooth-functie of de Bluetooth-PIN-code voor het andere apparaat (indien aanwezig) en tik op Gereed.

Wanneer de eigenaar van het andere apparaat dezelfde code intoetst of de verbinding accepteert, zijn de apparaten gekoppeld.

## <span id="page-49-4"></span>Gegevens verzenden via de draadloze Bluetooth-functie

1. Selecteer het bestand of item dat u wilt verzenden in een toepassing van de telefoon.

2. Tik op Verzenden via → Bluetooth.

## <span id="page-49-3"></span><span id="page-49-0"></span>Gegevens ontvangen via de draadloze Bluetooth-functie

- 1. Geef de PIN-code voor de draadloze Bluetooth-functie in en tik op OK (indien nodig).
- 2. Tik op **Ja** om te bevestigen dat u gegevens van het apparaat wilt ontvangen (indien nodig).

# <span id="page-49-2"></span>Externe SIM-modus gebruiken

In de externe SIM-modus kunt u alleen bellen en oproepen beantwoorden via een handsfree Bluetooth-carkit die op de SIM-kaart of USIMkaart in uw telefoon is aangesloten.

De externe SIM-modus activeren:

- 1. Tik in de standby-stand op Menu  $\rightarrow$ Extra's → Bluetooth → Instellingen.
- 2. Tik op Externe SIM-modus → Aan.

#### 3. Tik op Opslaan.

Start de Bluetooth-verbinding vanuit een handsfree Bluetooth-carkit om de externe SIMmodus te gebruiken.

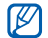

De handsfree Bluetooth-carkit moet zijn geautoriseerd. Tik op het apparaat en selecteer Apparaat toestaan om het te autoriseren.

# <span id="page-50-0"></span>Een SOS-bericht activeren en verzenden

In geval van nood kunt u een SOS-bericht verzenden om om hulp te vragen.

- 1. Tik in de standby-stand op **Berichten**  $\rightarrow$ SOS-berichten → Verzendopties.
- 2. Tik op Aan om de SOS-berichtfunctie in te schakelen.
- 3. Tik op Ontvangers om de lijst met ontvangers te openen.
- 4. Tik op Contactpersonen om de lijst met contactpersonen te openen.
- 5. Selecteer de gewenste contactpersonen en tik op Toev.
- 6. Selecteer een telefoonnummer (indien nodig).
- 7. Tik op OK om de ontvangers op te slaan.
- 8. Tik op **Herhalen** en stel in hoe vaak het SOS-bericht moet worden verzonden.
- 9. Tik op **Opslaan → Ja**.

Als u een SOS-bericht wilt verzenden, moeten de toetsen vergrendeld zijn. Druk vier keer op de volumetoets.

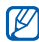

Zodra u een SOS-bericht hebt verzonden, worden alle telefoonfuncties buiten werking gesteld tot u op de vergrendeltoets drukt.

# <span id="page-51-1"></span>De functie Mobiel opsporen activeren

Wanneer iemand een nieuwe SIM-kaart of USIM-kaart in de telefoon plaatst, stuurt de functie Mobiel opsporen het nummer automatisch naar twee ontvangers, zodat u de telefoon kunt opsporen. Mobiel opsporen inschakelen

- 1. Tik in de standby-stand op Menu  $\rightarrow$ Instellingen → Beveiliging → Mobiel opsporen.
- Geef uw wachtwoord in en tik op **Bevest**.
- 3. Tik op Aan om Mobiel opsporen in te schakelen.
- 4. Tik op **Ontvangers** om de lijst met ontvangers te openen.
- 5. Tik op het ontvangerveld.
- 6. Geef een telefoonnummer in en tik op Gereed.
- 7. Tik op OK om de ontvangers op te slaan.
- 8. Tik op Afzender.
- 9. Geef de naam van de afzender in en tik op Gereed.
- <span id="page-51-0"></span>10. Tik op Opslaan → OK.

# Het telefoondisplay op een televisie bekijken

U kunt uw telefoon op een televisie aansluiten en uw afbeeldingen, video's en andere bestanden via het televisiescherm bekijken.

- 1. Zet de televisie aan en verbind uw telefoon via een TV-uit kabel met de televisie.
- 2. Zet de televisie in de stand voor externe invoer.

Probeer de TV-uitvoerinstellingen te veranderen als het telefoondisplay niet op de tv wordt weergegeven. Tik in de standby-stand op Menu → Instellingen → Telefoon → TV-uit → a videocoderingssysteem.

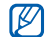

Mogelijk worden uw bestanden niet correct weergegeven vanwege verschillen in videosystemen of de kwaliteit van het tvscherm. De Bluetooth-stereoheadset en de zoomfuncties werken in de TV-uit stand niet.

# Spraakmemo's opnemen en afspelen

De telefoon beschikt over een spraakrecorder voor het opnemen van spraakmemo's.

#### <span id="page-52-1"></span>Een spraakmemo opnemen

- 1. Tik in de standby-stand op Menu → Extra's → Spraakrecorder.
- 2. Tik op  $\bullet$  om de opname te starten.
- 3. Spreek uw memo in de microfoon in.
- 4. Tik op wanneer u klaar bent met spreken.

Uw memo wordt automatisch opgeslagen.

## <span id="page-52-0"></span>Een spraakmemo afspelen

- 1. Tik in de standby-stand op **Menu**  $\rightarrow$  **Miin** bestanden → Geluiden → Lijst met spraakmemo's.
- 2. Selecteer een bestand.
- 3. Regel het afspelen met de volgende symbolen:

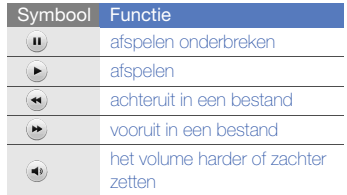

# <span id="page-53-0"></span>Afbeeldingen bewerken

U kunt afbeeldingen bewerken en leuke effecten toepassen.

## Effecten op afbeeldingen toepassen

- 1. Tik in de standby-stand op **Menu**  $\rightarrow$  **Mijn** bestanden → Afbeeldingen → Mijn foto's → een fotobestand.
- 2. Tik op  $\overline{\mathbf{w}}$ .
- Tik op **Wiizigen → Effecten →** een effectoptie.
- 4. Selecteer een variant van het effect dat u wilt toepassen en tik op Gereed. Als u een vervagingseffect op een bepaald gebied in de afbeelding wilt toepassen, verplaatst of verandert u het kader en tikt u op Vervagen → Gereed.
- 5. Tik op Bestanden → Opslaan als als u klaar bent met het toepassen van effecten.
- 6. Selecteer een geheugenlocatie (indien nodig).

7. Geef een nieuwe naam voor de afbeelding in en tik op Gereed.

# Een afbeelding aanpassen

- 1. Tik in de standby-stand op **Menu**  $\rightarrow$  **Miin** bestanden → Afbeeldingen → Mijn foto's → een fotobestand.
- 2. Tik op  $\mathbb{Z}$ .
- 3. Tik op Wijzigen → Aanpassen → een aanpassingsoptie (helderheid, contrast of kleur).

Als u de afbeelding automatisch wilt aanpassen, selecteert u Automatisch niveau.

- 4. Pas de afbeelding naar wens aan en tik op Gereed.
- 5. Tik op Bestanden → Opslaan als als u klaar bent met aanpassen.
- 6. Selecteer een geheugenlocatie (indien nodig).

7. Geef een nieuwe naam voor de afbeelding in en tik op Gereed.

## Een afbeelding transformeren

- 1. Tik in de standby-stand op **Menu**  $\rightarrow$  **Miin** bestanden → Afbeeldingen → Mijn foto's → een fotobestand.
- 2. Tik op  $\mathbb{Z}$ .
- 3. Tik op Wijzigen → Transformeren → Grootte wijzigen, Draaien of Spiegelen.
- 4. Draai of spiegel de afbeelding en tik op Gereed.

Als u het formaat van de afbeelding wilt wijzigen, selecteert u een grootte en tikt u op Opslaan → Gereed.

- 5. Tik op Bestanden → Opslaan als als u klaar bent met de transformatie.
- 6. Selecteer een geheugenlocatie (indien nodig).
- 7. Geef een nieuwe naam voor de afbeelding in en tik op Gereed.

# Een afbeelding bijsnijden

- 1. Tik in de standby-stand op **Menu**  $\rightarrow$  **Miin** bestanden → Afbeeldingen → Mijn foto's → een fotobestand.
- 2. Tik op  $\overline{\mathbb{Z}}$
- 3. Tik op Wijzigen → Bijsnijden.
- 4. Plaats het kader over het gebied dat u wilt uitsnijden en tik op Bijsnijden → Gereed.
- 5. Tik op Bestanden → Opslaan als wanneer u klaar bent met bijsnijden.
- 6. Selecteer een geheugenlocatie (indien nodig).
- 7. Geef een nieuwe naam voor de afbeelding in en tik op Gereed.

# Een visueel element invoegen

- 1. Tik in de standby-stand op **Menu**  $\rightarrow$  **Miin** bestanden → Afbeeldingen → Mijn foto's → een fotobestand.
- 2. Tik op  $\mathbb{Z}$
- 3. Tik op Wijzigen → Invoegen → een visueel element (kaders, afbeelding, illustraties, emoticon of tekst).
- 4. Selecteer een visueel item of geef tekst in.
- 5. Tik op Gereed.
- 6. Tik op Bestanden → Opslaan als wanneer u klaar bent met het toevoegen van visuele items.
- 7. Selecteer een geheugenlocatie (indien nodig).
- 8. Geef een nieuwe naam voor de afbeelding in en tik op Gereed.

## Een notitie toevoegen

- 1. Tik in de standby-stand op **Menu**  $\rightarrow$  **Miin** bestanden → Afbeeldingen → Mijn foto's → een fotobestand.
- Tik op **Ex**.
- 3. Tik op Wijzigen → Notitie op scherm.
- 4. Selecteer een kleur en geef een notitie op het scherm in.
- 5. Tik op Gereed.
- 6. Tik op Bestanden → Opslaan als wanneer u klaar bent.
- 7. Selecteer een geheugenlocatie (indien nodig).
- 8. Geef een nieuwe naam voor de afbeelding in en tik op Gereed.

# Afbeeldingen afdrukken

U kunt uw foto's afdrukken via een optionele pc-datakabel of via de draadloze Bluetoothfunctie.

Een afbeelding afdrukken via een optionele datakabel voor de pc:

- 1. Sluit de multifunctionele aansluiting van uw telefoon op een compatibele printer aan.
- 2. Selecteer een afbeelding of maak een nieuwe foto.  $\blacktriangleright$  [pag. 30](#page-35-1)
- 3. Tik op Meer → Afdrukken via → USB.

50

4. Stel de afdrukopties in en druk de afbeelding af.

Een afbeelding afdrukken via de draadloze Bluetooth-functie:

- 1. Selecteer een afbeelding of maak een nieuwe foto.  $\blacktriangleright$  [pag. 30](#page-35-1)
- 2. Tik op Meer → Afdrukken via → **Bluetooth**
- 3. Selecteer een Bluetooth-printer en koppel de telefoon aan de printer.  $\blacktriangleright$  [pag. 44](#page-49-1)
- 4. Stel de afdrukopties in en druk de afbeelding af.

# <span id="page-56-0"></span>Video's bewerken

U kunt uw videobestanden bewerken en visuele effecten toevoegen.

# Een segment bijsnijden

- 1. Tik in de standby-stand op Menu  $\rightarrow$ Extra's → Video-editor.
- 2. Tik op Bestanden  $\rightarrow$  Afbeelding importeren of Video importeren.
- 3. Selecteer een afbeeldings- of videocategorie → een afbeelding of video  $\rightarrow$  Toev.

Selecteer voor een afbeelding de tijd dat de afbeelding moet worden weergegeven.

- 4. Tik op Meer → Bestanden om meer afbeeldingen of video's toe te voegen.
- 5. Tik op Wijzig → Bijsnijden.
- 6. Tik op om de video af te spelen en tik op Startmrk. op het punt waar u de nieuwe video wilt laten beginnen.
- 7. Tik op Eindemrk. op het punt waar u de nieuwe video wilt laten eindigen.
- 8. Tik op **Biisniiden**.

9. Tik op Meer → Exporteren → Video → Ja wanneer u klaar bent.

Tik op Meer → Bestanden → Project opslaan om het project op te slaan voor eventueel toekomstig gebruik. Het project wordt opgeslagen in Overige bestanden.

10. Geef een nieuwe bestandsnaam in en tik op Gereed.

## Video's splitsen

- 1. Tik in de standby-stand op Menu  $\rightarrow$ Extra's → Video-editor.
- 2. Tik op Bestanden → Afbeelding importeren of Video importeren.
- 3. Selecteer een afbeeldings- of videocategorie → een afbeelding of video  $\rightarrow$  Toev.

Selecteer voor een afbeelding de tijd dat de afbeelding moet worden weergegeven.

- 4. Tik op Meer → Bestanden om meer afbeeldingen of video's toe te voegen.
- 5. Tik op Wijzig → Splitsen.
- 6. Tik op  $\blacktriangleright$  om de video af te spelen en tik op Splitspunt → Uit Mpty om de video in twee clips te verdelen.
- 7. Voeg desgewenst tussen de clips een afbeelding of video in.
- 8. Tik op Meer → Exporteren → Video → Ja wanneer u klaar bent.

Tik op Meer → Bestanden → Project opslaan om het project op te slaan voor eventueel toekomstig gebruik. Het project wordt opgeslagen in Overige bestanden.

9. Geef een nieuwe bestandsnaam in en tik op Gereed.

## Tekst invoegen

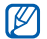

Mogelijk kan er geen tekst bij een video worden ingevoegd, afhankelijk van uw serviceprovider.

- 1. Tik in de standby-stand op Menu  $\rightarrow$ Extra's → Video-editor.
- 2. Tik op Bestanden → Afbeelding importeren of Video importeren.
- 3. Selecteer een afbeeldings- of videocategorie → een afbeelding of video  $\rightarrow$  Toev.

Selecteer voor een afbeelding de tijd dat de afbeelding moet worden weergegeven.

- 4. Tik op Meer → Bestanden om meer afbeeldingen of video's toe te voegen.
- 5. Tik op Wijzig → Invoegen → Tekst.
- 6. Tik op ▶ om de video af te spelen en tik op Startmrk. op het punt waar u de tekst wilt laten weergeven.
- 7. Tik op Eindemrk. op het punt waar u de tekst wilt laten verdwijnen.
- 8. Tik op Invoegen.
- 9. Geef tekst in en tik op Gereed.
- 10. Verplaats of wijzig de grootte van de tekst en tik op Gereed.
- 11. Tik op Meer → Exporteren → Video → Ja wanneer u klaar bent.

Tik op Meer → Bestanden → Project opslaan om het project op te slaan voor eventueel toekomstig gebruik. Het project wordt opgeslagen in Overige bestanden.

12. Geef een nieuwe bestandsnaam in en tik op Gereed.

## Soundtrack toevoegen

- 1. Tik in de standby-stand op Menu  $\rightarrow$ Extra's → Video-editor.
- 2. Tik op Bestanden → Afbeelding importeren of Video importeren.

3. Selecteer een afbeeldings- of videocategorie → een afbeelding of video  $\rightarrow$  Toev.

Selecteer voor een afbeelding de tijd dat de afbeelding moet worden weergegeven.

- 4. Tik op Meer → Bestanden om meer afbeeldingen of video's toe te voegen.
- 5. Tik op Extra audiotrack → Geluid importeren.
- 6. Tik op Geluiden → een geluidscategorie → een geluid → Toev.
- 7. Tik op Meer → Exporteren → Video → Ja wanneer u klaar bent.

Tik op Meer → Bestanden → Project opslaan om het project op te slaan voor eventueel toekomstig gebruik. Het project wordt opgeslagen in Overige bestanden.

8. Geef een nieuwe bestandsnaam in en tik op Gereed.

# Gegevens synchroniseren

U kunt de telefoonlijst, agenda, taken en memo's synchroniseren met de door u opgegeven webserver.

# <span id="page-59-0"></span>Een synchronisatieprofiel maken

- 1. Tik in de standby-stand op Menu  $\rightarrow$ Extra's → Synchroniseren.
- 2. Tik op **VoegToe** en specificeer profielparameters.
- 3. Tik wanneer u klaar bent op Opslaan.

# <span id="page-59-1"></span>Synchronisatie starten

- 1. Tik in de standby-stand op **Menu**  $\rightarrow$ Extra's → Synchroniseren.
- 2. Selecteer een synchronisatieprofiel.
- 3. Tik op Doorgaan om te beginnen met de synchronisatie met de opgegeven webserver.

# <span id="page-60-0"></span>RSS-lezer gebruiken

Met de RSS-lezer kunt u het laatste nieuws en de laatste informatie van uw favoriete websites op uw telefoon ontvangen.

## Feeds maken

- 1. Tik in de standby-stand op Menu  $\rightarrow$ Extra's → RSS-lezer.
- 2. Tik op VoegToe.
- 3. Tik op het URL-invoerveld.
- 4. Geef het adres van een RSS-feed in en tik op Gereed.
- 5. Tik op OK.

## RSS-feeds lezen

- 1. Tik in de standby-stand op **Menu**  $\rightarrow$ Extra's → RSS-lezer.
- 2. Tik op Bijwerken om de nieuwste inhoud op te halen.
- 3. Selecteer een feedcategorie → een bijgewerkte feed.

## RSS-lezerinstellingen aanpassen

- 1. Tik in de standby-stand op Menu  $\rightarrow$ Extra's → RSS-lezer.
- <span id="page-60-1"></span>2. Tik op Meer → Instellingen → Netwerk.
- 3. Tik op >> naast een gewenst profiel.
- 4. Pas de instellingen van de RSS-lezer aan uw wensen aan.
- 5. Tik op Opslaan.

# Java-games en -toepassingen gebruiken

Uw telefoon is voorzien van games en toepassingen op basis van de bekroonde Java-technologie.

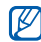

Afhankelijk van de software op de telefoon wordt het downloaden van Java-bestanden mogelijk niet ondersteund.

## <span id="page-61-0"></span>Games spelen

- 1. Tik in de standby-stand op Menu  $\rightarrow$ Extra's → Games en meer.
- 2. Kies een game uit de lijst en volg de instructies op het scherm.

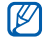

Welke games beschikbaar zijn, is afhankelijk van uw provider of regio. De bediening en opties voor games kunnen verschillen.

# <span id="page-61-1"></span>Toepassingen starten

- 1. Tik in de standby-stand op Menu  $\rightarrow$ Extra's → Games en meer → een toepassing.
- 2. Tik op **Meer** om een lijst met verschillende opties en instellingen voor de toepassing te openen.

# <span id="page-61-2"></span>Wereldklokken instellen en bekijken

U kunt de tijd in een andere plaats bekijken en wereldklokken instellen die op het scherm worden weergegeven.

# <span id="page-61-3"></span>Een wereldklok instellen

- 1. Tik in de standby-stand op **Menu**  $\rightarrow$ Organizer → Wereldklok.
- 2. Tik op VoegToe.
- 3. Blader naar links of rechts naar een tijdzone.
- 4. Tik op **OK** om de wereldklok in te stellen.

# <span id="page-61-4"></span>Een wereldklok aan het display toevoegen

Bij de dubbele tijdsweergave kunt u klokken met twee verschillende tijdzones op het display weergeven.

Nadat u een wereldklok hebt gemaakt:

- 1. Tik in de standby-stand op **Menu**  $\rightarrow$ Organizer → Wereldklok.
- 2. Tik op Instellen als tweede klok.
- 3. Selecteer de wereldklok die u wilt toevoegen.
- 4. Tik op Stel in.

# <span id="page-62-3"></span>Alarmen instellen en gebruiken

Informatie over het instellen en gebruiken van alarmen voor belangrijke gebeurtenissen.

## <span id="page-62-1"></span>Een nieuw alarm instellen

- Tik in de standby-stand op Menu  $\rightarrow$  Alarm.
- 2. Tik op Alarm instellen.
- 3. Stel het alarm in zoals u wenst.
- 4. Tik op Opslaan.

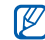

De automatische inschakelfunctie laat de telefoon automatisch het alarm inschakelen en afgaan op de ingestelde tijd wanneer de telefoon is uitgeschakeld.

# <span id="page-62-0"></span>Een alarm afzetten

Wanneer het alarm afgaat:

- Sleep de schuifknop naar **Stop** om een alarm zonder sluimerstand af te zetten.
- Sleep de schuifknop naar Stop om een alarm met sluimerstand af te zetten of sleep de schuifknop naar Sluimeren om het alarm voor de sluimerperiode stil te maken.

## <span id="page-62-2"></span>Een alarm uitschakelen

- 1. Tik in de standby-stand op **Menu**  $\rightarrow$  **Alarm.**
- 2. Tik op Uit naast het alarm dat u wilt uitschakelen.

# <span id="page-63-1"></span>De calculator gebruiken

- 1. Tik in de standby-stand op **Menu**  $\rightarrow$ Organizer → Calculator.
- 2. Gebruik de toetsen die overeenstemmen met het calculatorscherm om basisberekeningen uit te voeren.

# <span id="page-63-4"></span>Munt- en maateenheden omrekenen

- 1. Tik in de standby-stand op Menu  $\rightarrow$ Organizer → Omrekenen → een omrekentype.
- 2. Geef de munt- of maateenheden in de juiste velden in.

# <span id="page-63-5"></span><span id="page-63-0"></span>Een afteltimer instellen

1. Tik in de standby-stand op Menu  $\rightarrow$ Extra's → Timer.

- 2. Geef het aantal uren of minuten in dat moet worden afgeteld.
- 3. Tik op Start om het aftellen te beginnen.
- 4. Tik op Stop om het aftellen te pauzeren.
- 5. Wanneer de timer klaar is met aftellen, sleept u de schuifknop naar **Stop** om de timer te stoppen.

# <span id="page-63-3"></span><span id="page-63-2"></span>De stopwatch gebruiken

- 1. Tik in de standby-stand op Menu  $\rightarrow$ Extra's → Stopwatch.
- 2. Tik op Start om de stopwatch te starten.
- 3. Tik op Ronde om rondetijden vast te leggen.
- 4. Tik op Stop wanneer u klaar bent.
- 5. Tik op **Terugzetten** om de vastgelegde tijden te wissen.

# Een nieuwe taak maken

- 1. Tik in de standby-stand op **Menu**  $\rightarrow$ Organizer → Taken.
- 2. Tik op Taak toevoegen.
- 3. Geef de details van de taak in.
- 4. Tik op Opslaan.

# <span id="page-64-1"></span><span id="page-64-0"></span>Een notitie maken

- 1. Tik in de standby-stand op Menu  $\rightarrow$ Organizer → Notities.
- 2. Tik op Notitie toevoegen.
- 3. Geef de tekst in en tik op Gereed.

## Schetsen maken

U kunt schetsen maken met de verschillende gereedschappen.

1. Tik in de standby-stand op Menu  $\rightarrow$ Extra's → Live pixel.

2. Tik in de schetswerkbalk op @ om van gereedschap te wisselen. U kunt de volgende gereedschappen gebruiken:

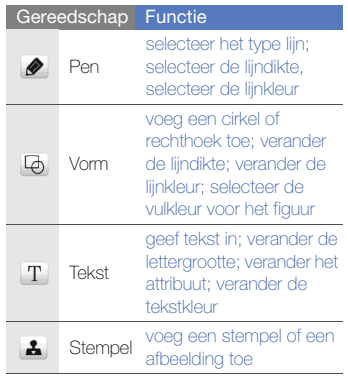

- 3. Maak een schets met het gekozen gereedschap.
- 4. U kunt op een van de volgende manieren beweging aan de schets toevoegen:
	- Tik op Meer → Beweging → Standaardberichten → een stempel → een type beweging → OK.
	- Tik op Meer → Beweging → **Bewegingslijn →** een stempel. Teken<br>een te volgen lijn en tik op **OK**.
- 5. Tik als u klaar bent op Bestand → Opslaan als Flash of Opslaan als afbeelding.
- 6. Geef een bestandsnaam in en tik op Gereed.

# <span id="page-65-1"></span><span id="page-65-0"></span>Uw agenda beheren

U kunt de agendaweergave wijzigen en agenda-items ingeven.

## De weergave van de agenda wiizigen

- 1. Tik in de standby-stand op Menu  $\rightarrow$ Organizer → Agenda.
- 2. Tik op Meer → Dagoverzicht of Weekoverzicht.

# Een agenda-item toevoegen

- 1. Tik in de standby-stand op Menu  $\rightarrow$ Organizer → Agenda.
- 2. Tik op Afspraak toevoegen.
- 3. Geef desgewenst de details van het agenda-item in.
- 4. Tik op Opslaan.

# Problemen oplossen

Wanneer u problemen hebt met de mobiele telefoon, kunt u eerst de volgende procedures uitvoeren voordat u contact opneemt met een servicemedewerker.

#### Als u de telefoon aan zet, kunnen de volgende meldingen worden weergegeven:

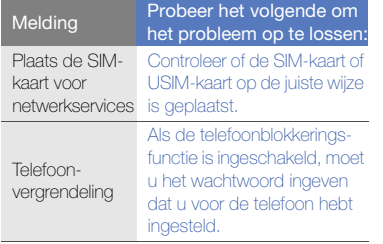

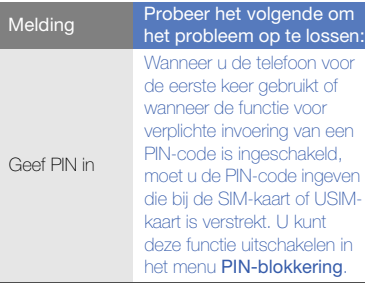

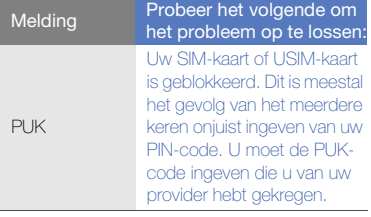

#### Op de telefoon wordt "Geen netwerk" of "Netwerkfout" weergegeven.

- Als u zich op een plek bevindt waar het signaal zwak of de ontvangst slecht is, valt de verbinding mogelijk weg. Ga naar een andere plek en probeer het opnieuw.
- Zonder abonnement kunt u sommige opties niet gebruiken. Neem voor meer informatie contact op met uw provider.

#### U heeft een telefoonnummer ingegeven, maar het nummer wordt niet gebeld.

- Controleer of u de toets Nummer kiezen hebt aangeraakt: [-
- Controleer of u via het juiste mobiele netwerk belt.
- Controleer of u Oproepen blokkeren niet hebt ingesteld voor dit type oproep.

## Iemand probeert u tevergeefs te bellen.

- Controleer of de telefoon is ingeschakeld.
- Controleer of u via het juiste mobiele netwerk belt.
- Controleer of u Oproepen blokkeren niet hebt ingesteld voor dit type oproep.

## Uw gesprekspartner hoort u niet.

- Controleer of u de ingebouwde microfoon niet blokkeert.
- Zorg ervoor dat u de microfoon dicht bij uw mond houdt.

• Als u een headset gebruikt, controleert u of deze goed is aangesloten.

#### De telefoon laat een pieptoon horen en het batterijpictogram knippert.

De batterij is bijna leeg. Laad de batterij op of vervang deze om de telefoon te gebruiken.

#### De geluidskwaliteit van de oproep is slecht.

- Controleer of u de interne antenne van de telefoon niet blokkeert.
- Als u zich op een plek bevindt waar het signaal zwak of de ontvangst slecht is, valt de verbinding mogelijk weg. Ga naar een andere plek en probeer het opnieuw.

#### U selecteert een contactpersoon om deze te bellen, maar het nummer wordt niet gebeld.

• Controleer of het juiste nummer is opgeslagen in de lijst met contactpersonen. • Geef het nummer zo nodig opnieuw in en sla het op.

#### De batterij wordt niet goed opgeladen of de telefoon wordt soms automatisch uitgeschakeld.

- De batterijpolen zijn mogelijk vuil. Veeg de beide goudkleurige polen schoon met een schone, zachte doek en probeer de batterij opnieuw op te laden.
- Als de batterij niet meer geheel kan worden opgeladen, voert u de batterij op de juiste manier af en plaatst u een nieuwe batterij.

#### De telefoon is warm.

Wanneer u verschillende toepassingen tegelijk gebruikt, heeft de telefoon meer energie nodig en kan deze warm worden.

Dit is normaal en is niet van invloed op de levensduur of prestaties van de telefoon.

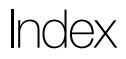

#### achtergrond [24](#page-29-0)

#### afteltimer

[zie extra's, afteltimer](#page-63-0)

#### agenda

[zie extra's, agenda](#page-65-0)

#### alarm

afzetten, [57](#page-62-0) maken, [57](#page-62-1) uitschakelen[, 57](#page-62-2)

#### batterij

bijna leeg [19](#page-24-0) opladen [19](#page-24-1) plaatsen[, 17](#page-22-0)

beltoon [24](#page-29-1)

#### berichten

e-mail bekijken, [29](#page-34-1) e-mail verzenden, [26](#page-31-1) MMS bekijken[, 29](#page-34-2) MMS verzenden[, 26](#page-31-2) SMS bekijken[, 29](#page-34-3) SMS verzenden[, 26](#page-31-3)

#### **Bluetooth**

activeren[, 43](#page-48-0) externe SIM-modu[s 44](#page-49-2) gegevens ontvangen[, 44](#page-49-3) gegevens verzenden[, 44](#page-49-4)

#### browser

[zie web- of fotobrowser](#page-35-2)

#### calculator

[zie extra's, calculator](#page-63-1)

#### contactpersonen

groepen maken[, 38](#page-43-0) toevoegen[, 29](#page-34-4) zoeken[, 29](#page-34-5)

display - op tv bekijken [46](#page-51-0)

#### editor

[zie extra's, video-editor](#page-56-0)

#### extra's

afteltimer[, 58](#page-63-0) agenda[, 60](#page-65-1) alarm, [57](#page-62-3) calculator, [58](#page-63-1) omrekenen[, 58](#page-63-2) RSS-lezer, [55](#page-60-0) stopwatch, [58](#page-63-3) video-editor, [51](#page-56-0)

#### foto's

bekijken, [30](#page-35-3) bewerke[n 48](#page-53-0) maken, [30](#page-35-4)

fotobrowser [30](#page-35-2)

geheugenkaart [20](#page-25-0)

headset [25](#page-30-0)

#### internet

[zie webbrowser](#page-39-1)

#### Java

games starten[, 56](#page-61-0) toepassingen openen[, 56](#page-61-1)

#### klok

[zie wereldklok](#page-61-2)

#### **MMS**

[zie berichten](#page-31-2)

mobiel opsporen [46](#page-51-1)

#### MP3-speler

aanpassen, [42](#page-47-1) afspeellijsten maken, [41](#page-46-1) synchroniseren, [41](#page-46-2)

#### notitie

[zie notities of spraaknotities](#page-64-0)

#### omrekenen

[zie extra's, omrekenen](#page-63-4)

#### oproepen

basisfuncties[, 24](#page-29-2) beantwoorden, [25](#page-30-1) bekijken van gemiste[, 35](#page-40-0) extra nummers bellen, [36](#page-41-0) extra oproepen beantwoorden, [36](#page-41-1) geavanceerde functies[, 35](#page-40-1) in de wacht plaatsen, [36](#page-41-2) internationale nummers[, 37](#page-42-0) multiparty, [36](#page-41-3) nummers van gemiste oproepen bellen, [35](#page-40-0) oproepen uit de wacht halen[, 36](#page-41-4) recent gekozen, [35](#page-40-2) tot stand brengen, [25](#page-30-2) vanuit de telefoonlijst, [37](#page-42-1)

#### RSS-lezer

[zie extra's, RSS-lezer](#page-60-1)

SIM-kaart [17](#page-22-1)

#### SMS

berichten, [26](#page-31-3)

SOS-bericht [45](#page-50-0)

#### spraakmemo's

afspelen[, 47](#page-52-0) opnemen, [47](#page-52-1)

#### standaardberichten

invoegen[, 39](#page-44-0) MMS[, 39](#page-44-1) tekst, [38](#page-43-1)

Stil, profiel [24](#page-29-3)

#### stopwatch

f

[zie extra's, stopwatch](#page-63-3)

#### synchroniseren

een profiel maken, [54](#page-59-0) starten[, 54](#page-59-1)

#### tekst

ingeven, [27](#page-32-0) notities maken, [59](#page-64-1)

#### telefonisch vergaderen

[zie oproepen, multiparty](#page-41-5)

telefoonblokkering [24](#page-29-4)

#### timer

[zie extra's, afteltimer](#page-63-5)

toetstonen [23](#page-28-0)

vergrendelen [zie telefoonblokkering](#page-29-4)

#### video's

bekijken, [31](#page-36-0) bewerken [51](#page-56-0) maken[, 31](#page-36-1)

visitekaarties [37](#page-42-2)

vliegtuig, profiel [21](#page-26-0)

#### volume

oproepvolume, [25](#page-30-3) toetstoonvolume, [23](#page-28-1)

#### webbrowser

favorieten toevoegen[, 34](#page-39-2) startpagina openen, [34](#page-39-3)

#### wereldklok

maken[, 56](#page-61-3) twee afzonderlijke weergaven instellen, [56](#page-61-4)

widgets [23](#page-28-2)

Windows Media Player [41](#page-46-3)
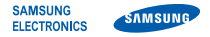

## Conformiteitsverklaring (R&TTE-richtlijn)

Wii. Samsung Electronics

verklaren onder onze eigen verantwoordelijkheid dat het product

## Mobiele GSM-telefoon : M8800

waarop deze verklaring van toepassing is, voldoet aan de volgende standaarden en/of andere normatieve documenten.

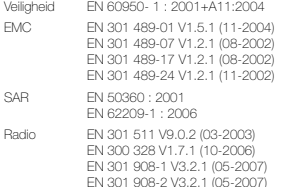

Hierbij verklaren we dat [alle essentiële radiotests zijn uitgevoerd en dat] bovengenoemd product voldoet aan alle essentiële eisen die er in Richtlijn 1999/5/EC aan worden gesteld.

De conformiteitsbeoordelingsprocedure waarnaar wordt verwezen in Artikel 10 en die wordt beschreven in Bijlage [IV] van Richtlijn 1999/5/EC is uitgevoerd in samenwerking met de volgende aangemelde instantie(s):

BABT, Balfour House, Churchfield Road, Walton-on-Thames, Surrey, KT12 2TD, UK\* Kenmerk: 0168

## $C<sub>0168</sub>$

De technische documentatie wordt beheerd door:

Samsung Electronics QA Lab.

en wordt op verzoek ter beschikking gesteld. (Vertegenwoordiging in de EU)

Samsung Electronics Euro QA Lab. Blackbushe Business Park, Saxony Way, Yateley, Hampshire, GU46 6GG, UK\*<br>2008.09.12 Yong-S

 $S$  potes

Yong-Sang Park / Verkoopmanager

(plaats en datum van uitgifte) (naam en handtekening van bevoegde persoon)

\* Dit is niet het adres van het Samsung Service Center. Zie de garantiekaart of neem contact op met de winkel waar u de telefoon hebt aangeschaft voor het adres van het Samsung Service Center.

- \* Afhankelijk van de software van de telefoon of uw provider kan de inhoud van deze gebruiksaanwijzing op sommige plaatsen afwijken van uw telefoon.
- \* Drukfouten voorbehouden.

## **SAMSUNG ELECTRONICS**

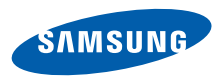

World Wide Web http://www.samsungmobile.com

Printed in Korea Code No.:GH68-20599A Dutch. 10/2008. Rev. 1.0